# <span id="page-0-0"></span>**Комплексное руководство по обслуживанию Dell™ Studio**

- [Перед установкой](file:///C:/data/systems/140g/ru/sm/before.htm#wp1142016) [Установка крышки корпуса компьютера](file:///C:/data/systems/140g/ru/sm/cover.htm#wp1142016) [Замена отсека для диска](file:///C:/data/systems/140g/ru/sm/drive_ca.htm#wp1142016) [Замена дисководов](file:///C:/data/systems/140g/ru/sm/drives.htm#wp1180142) [Технический обзор](file:///C:/data/systems/140g/ru/sm/techov.htm#wp1180262) [Замена плат](file:///C:/data/systems/140g/ru/sm/cards.htm#wp1180146) [Замена модуля](file:///C:/data/systems/140g/ru/sm/memory.htm#wp1180746)(ей) памяти [Замена передней панели ввода](file:///C:/data/systems/140g/ru/sm/frontio.htm#wp1180145)-вывода [Замена платы радиочастотного приемника](file:///C:/data/systems/140g/ru/sm/rf_recei.htm#wp1181649) [Замена переключателя питания в сборе](file:///C:/data/systems/140g/ru/sm/power_sw.htm#wp1180145)
- [Замена аккумулятора](file:///C:/data/systems/140g/ru/sm/coinbatt.htm#wp1180146) [Замена радиатора](file:///C:/data/systems/140g/ru/sm/processo.htm#wp1180146) [Замена процессора](file:///C:/data/systems/140g/ru/sm/processa.htm#wp1180145) [Замена задней панели](file:///C:/data/systems/140g/ru/sm/backpane.htm#wp1182052) [Замена задней платы ввода](file:///C:/data/systems/140g/ru/sm/backiobo.htm#wp1180582)-вывода [Обратная установка вентилятора](file:///C:/data/systems/140g/ru/sm/fan.htm#wp1180145) [Установка системной платы](file:///C:/data/systems/140g/ru/sm/sysboard.htm#wp1180320) [Замена фирменного нижнего блока](file:///C:/data/systems/140g/ru/sm/bottom_l.htm#wp1181516) [Программа настройки системы](file:///C:/data/systems/140g/ru/sm/setup.htm#wp1160261)

### **Примечания, замечания и предупреждения**

**ПРИМЕЧАНИЕ:** Содержит важную информацию, которая помогает более эффективно работать с компьютером.

- **ВНИМАНИЕ:** Указывает на возможность повреждения устройства или потери данных и подсказывает, как избежать этой проблемы.
- CAUTION: A CAUTION indicates a potential for property damage, personal injury, or death.

# **Информация, содержащаяся в данном документе, может быть изменена без уведомления. © 2008 Dell Inc. Все права защищены.**

Воспроизведение материалов данного руководства в любой форме без письменного разрешения Dell Inc. строго запрещается.

Товарные знаки, используемые в данном тексте: *Dell и* логотип *DELL являются товарным знаками Dell Dell Inc.: <i>Microsoft, Windows Vista и кнопка «Пуск»*<br>*Windows Vista являются т*оварными знаками либо охраняемыми товарны

В данном документе могут использоваться другие товарные знаки и торговые наименования для обозначения фирм, заявляющих на них права, или продукции таких фирм. Компания Dell Inc. не претендует на права собственности в отношении каких-либо товарных знаков и торговых наименований, кроме своих собственных.

**Модель DCSEA**

**Июнь 2008 Ред. A00**

#### <span id="page-1-0"></span>**Замена задней платы ввода-вывода**

**Комплексное руководство по обслуживанию Dell™ Studio** 

- [Извлечение задней платы ввода](#page-1-1)-вывода
- [Установка задней платы ввода](#page-1-2)-вывода
- ПРЕДУПРЕЖДЕНИЕ. Перед началом работы с внутренними компонентами компьютера выполните инструкции по технике безопасности,<br>прилагаемые к компьютеру. Для получения дополнительной информации об эффективных мерах безопасности

#### <span id="page-1-1"></span>**Извлечение задней платы ввода-вывода**

- 1. Выполните процедуры, описанные в разделе [Перед установкой](file:///C:/data/systems/140g/ru/sm/before.htm#wp1142016).
- 2. Снимите крышку компьютера (см. раздел [Снятие крышки корпуса компьютера](file:///C:/data/systems/140g/ru/sm/cover.htm#wp1142814)).
- 3. Извлеките отсек для диска (см. раздел [Извлечение отсека для диска](file:///C:/data/systems/140g/ru/sm/drive_ca.htm#wp1142496)).
- 4. Отсоедините гибкий кабель от платы ввода-вывода.
- 5. Извлеките два винта, которые удерживают плату ввода-вывода на тыльной панели.

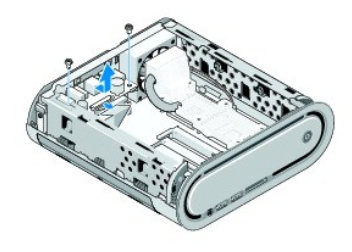

6. Осторожно приподнимите плату ввода-вывода над тыльной панелью.

### <span id="page-1-2"></span>**Установка задней платы ввода-вывода**

- 1. Совместите разъемы платы ввода-вывода со слотами тыльной панели.
- 2. Установите два винта, которые удерживают плату ввода-вывода на тыльной панели.
- 3. Подсоедините гибкий кабель к платы ввода-вывода.

**ВНИМАНИЕ**. Обязательно уберите все мешающие кабели перед установкой отсека для диска.

- 4. Установите отсек для диска (см. [Установка отсека для диска](file:///C:/data/systems/140g/ru/sm/drive_ca.htm#wp1146116)).
- 5. Установите крышку корпуса на место (см. [Установка крышки компьютера](file:///C:/data/systems/140g/ru/sm/cover.htm#wp1142807)).

## <span id="page-2-0"></span>**Замена задней панели**

**Комплексное руководство по обслуживанию Dell™ Studio** 

- [Снятие задней панели](#page-2-1)
- [Установка задней панели](#page-2-2)

ПРЕДУПРЕЖДЕНИЕ. Перед началом работы с внутренними компонентами компьютера выполните инструкции по технике безопасности,<br>прилагаемые к компьютеру. Для получения дополнительной информации об эффективных мерах безопасности

## <span id="page-2-1"></span>**Снятие задней панели**

- 1. Выполните процедуры, описанные в разделе [Перед установкой](file:///C:/data/systems/140g/ru/sm/before.htm#wp1142016).
- 2. Снимите крышку компьютера (см. [Снятие крышки корпуса компьютера](file:///C:/data/systems/140g/ru/sm/cover.htm#wp1142814)).
- 3. Извлеките отсек для диска (см. [Извлечение отсека для диска](file:///C:/data/systems/140g/ru/sm/drive_ca.htm#wp1142496)).

**ВНИМАНИЕ**. Обратите особое внимание на то, как проложен каждый кабель, прежде чем его отсоединять, это позволит правильно проложить кабели повторно. Неправильно проложенные или отсоединенные кабели могут привести к неполадкам компьютера.

- 4. Отсоедините кабель SYS\_FAN1 от системной платы, черный антенный кабель от платы WLAN и гибкий кабель от задней платы ввода- вывода.
- 5. Извлеките два винта на каждой стороне корпуса.
- 6. Раздвиньте выступы, расположенные по обеим сторонам задней панели, и, осторожно потянув заднюю панель, снимите ее с корпуса.

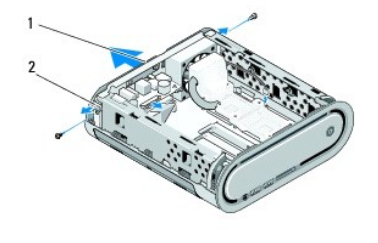

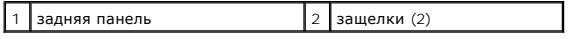

7. Раздвиньте выступы и осторожно потяните за кабель радиочастотного приемника, чтобы извлечь его из задней панели.

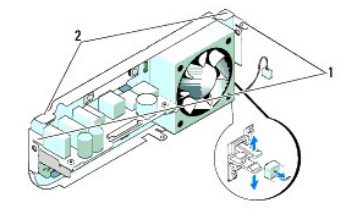

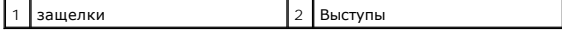

## <span id="page-2-2"></span>**Установка задней панели**

- 1. Подключите кабель радиочастотного приемника к задней панели.
- **ВНИМАНИЕ**. Обязательно уберите все мешающие кабели перед установкой панели.
- 2. Слегка раздвиньте боковые выступы, чтобы прикрепить заднюю панель к корпусу.
- 3. Убедитесь, что выступы и защелки находятся на каркасе.
- 4. Подключите кабель вентилятора к разъему SYS\_FAN1 на системной плате, черный антенный кабель к плате WLAN, гибкий кабель к задней плате ввода-вывода.
- 5. Установите отсек для диска (см. [Установка отсека для диска](file:///C:/data/systems/140g/ru/sm/drive_ca.htm#wp1146116)).
- 6. Установите крышку корпуса на место (см. [Установка крышки компьютера](file:///C:/data/systems/140g/ru/sm/cover.htm#wp1142807)).

# <span id="page-4-0"></span>**Перед установкой**

**Комплексное руководство по обслуживанию Dell™ Studio** 

- [Рекомендуемые инструменты](#page-4-1)
- $\bullet$  Вы
- [Перед началом работы с внутренними компонентами компьютера](#page-4-3)

В этом документе содержатся процедуры снятия и установки элементов вашего компьютера. Если не указано иное, каждая процедура подразумевает соблюдение следующих условий:

- l уже выполнены шаги, описанные в разделах [Выключение компьютера](#page-4-2) и [Перед началом работы с внутренними компонентами компьютера](#page-4-3).
- l прочтение инструкций по технике безопасности, предоставляемых вместе с компьютером.
- l Для замены компонента или установки отдельно приобретенного компонента выполните процедуру снятия в обратном порядке.

#### <span id="page-4-1"></span>**Рекомендуемые инструменты**

Для выполнения процедур, описанных в этом документе, могут потребоваться следующие инструменты:

- l Малая крестовая отвертка
- l Небольшая отвертка с плоским шлицем
- l Носитель с программой обновления флэш-BIOS

#### <span id="page-4-2"></span>**Выключение компьютера**

**ВНИМАНИЕ.** Во избежание потери данных сохраните и закройте все открыте файлы и выйдите из всех открытых программ, прежде чем выключать компьютер.

- 1. Завершение работы операционной системы:
	- a. Сохраните и закройте все открытые файлы и выйдите из всех программ.
	- b. *Н*ажмите кнопку **Пуск** Windows Vista, нажмите стрелку в правом нижнем углу меню «Пуск», как показано ниже, а затем нажмите **Выключение**.

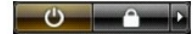

Компьютер выключится после того, как завершится процесс закрытия операционной системы.

2. Убедитесь, что компьютер и все подключенные к нему устройства выключены. Если компьютер и подсоединенные к нему устройства не<br>Выключились автоматически после завершения работы операционной системы, нажмите и удержива их выключения.

## <span id="page-4-3"></span>**Перед началом работы с внутренними компонентами компьютера**

Следуйте этим инструкциям по безопасности во избежание повреждений компьютера и для собственной безопасности.

- ПРЕДУПРЕЖДЕНИЕ. Перед началом выполнения любых процедур, описанных в данном разделе, выполните инструкции по технике<br>безопасности, поставляемые вместе с компьютером. Дополнительную информацию по технике безопасности см. н **соответствии нормативным документам, размещенную на веб-узле www.dell.com по адресу: www.dell.com/regulatory\_compliance. ВНИМАНИЕ**. Обращайтесь с компонентами и платами осторожно. Не касайтесь имеющихся на плате компонентов или контактов. Держите плату за края или за металлическую монтажную пластину. Держите такие компоненты, как процессор, за края, а не за контакты. **ВНИМАНИЕ**. Ремонт компьютера должен выполняться только уполномоченным техником по обслуживанию. Гарантия не распространяется на повреждения, причиной которых стало обслуживание без разрешения Dell. **ВНИМАНИЕ**. При отключении кабеля тяните его за разъем или за язычок, но не за сам кабель. У некоторых кабелей имеются разъемы с фиксирующими лапками; перед отключением кабеля такого типа нажмите на фиксирующие лапки. При разъединении разъемов старайтесь<br>разносить их по прямой линии, чтобы не погнуть контакты. Также перед подсоединением кабеля убед совмещении частей разъемов.
- **ВНИМАНИЕ**. Во избежание повреждения компьютера перед началом работы с внутренними компонентами компьютера выполните следующие действия.
- 1. Убедитесь, что рабочая поверхность ровная и чистая, чтобы не поцарапать крышку компьютера.

2. Выключите компьютер (см. [Выключение компьютера](#page-4-2)).

**ВНИМАНИЕ**. При отсоединении сетевого кабеля необходимо сначала отсоединить кабель от компьютера, а затем от сетевого устройства.

- 3. Отсоедините от компьютера все телефонные или сетевые кабели.
- 4. Отключите компьютер и все внешние устройства от электросети.
- 5. Нажмите кнопку питания, чтобы заземлить системную плату.
- **ВНИМАНИЕ**. Прежде чем прикасаться к чему-либо внутри компьютера, избавьтесь от заряда статического электричества, прикоснувшись к<br>неокрашенной металлической поверхности, например, к металлической части на задней панели. компоненты.

## <span id="page-6-0"></span>**Замена фирменного нижнего блока**

**Комплексное руководство по обслуживанию Dell™ Studio** 

- [Извлечение фирменного нижнего блока](#page-6-1)
- О Извлечение нижнего фирменного светод
- [Установка нижнего фирменного светодиода](#page-7-0)
- [Установка нижнего фирменного блока](#page-7-1)
- ПРЕДУПРЕЖДЕНИЕ. Перед началом работы с внутренними компонентами компьютера выполните инструкции по технике безопасности,<br>прилагаемые к компьютеру. Для получения дополнительной информации об эффективных мерах безопасности **соответствии нормативным документам по адресу www.dell.com/regulatory\_compliance.**

## <span id="page-6-1"></span>**Извлечение фирменного нижнего блока**

- 1. Выполните процедуры, описанные в разделе [Перед установкой](file:///C:/data/systems/140g/ru/sm/before.htm#wp1142016).
- 2. Снимите крышку компьютера (см. [Снятие крышки корпуса компьютера](file:///C:/data/systems/140g/ru/sm/cover.htm#wp1142814)).
- 3. Извлеките отсек для диска (см. [Извлечение отсека для диска](file:///C:/data/systems/140g/ru/sm/drive_ca.htm#wp1142496)).
- 4. Снимите радиатор процессора (см. [Извлечение радиатора](file:///C:/data/systems/140g/ru/sm/processo.htm#wp1180153)).
- 5. Снимите переднюю панель ввода-вывода (см. [Извлечение передней панели ввода](file:///C:/data/systems/140g/ru/sm/frontio.htm#wp1180237)-вывода).
- 6. Снимите заднюю панель (см. [Снятие задней панели](file:///C:/data/systems/140g/ru/sm/backpane.htm#wp1180163)).
- 7. Снимите системную плату (см. [Извлечение системной платы](file:///C:/data/systems/140g/ru/sm/sysboard.htm#wp1181119)).
- 8. Извлеките винт, фиксирующий фирменную скобку на корпусе.

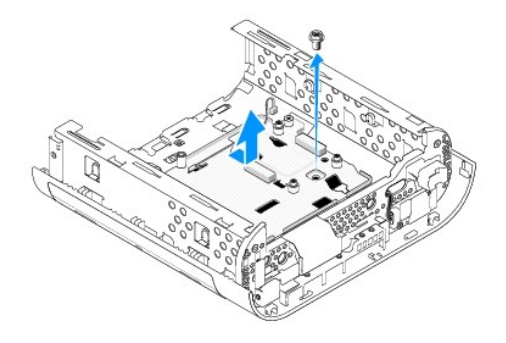

9. Выдвиньте и приподнимите фирменную скобку, снимая ее с корпуса.

## <span id="page-6-2"></span>**Извлечение нижнего фирменного светодиода**

- 1. Приподнимите светодиод над корпусом с помощью отвертки.
- 2. Поднимая светодиод, извлеките его из корпуса.

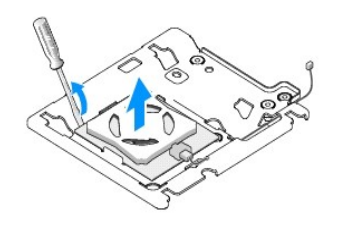

3. Отсоедините кабель, прикрепленный к светодиоду.

# <span id="page-7-0"></span>**Установка нижнего фирменного светодиода**

- 1. Вставьте светодиод между зажимами.
- 2. Подсоедините кабель к светодиоду.

## <span id="page-7-1"></span>**Установка нижнего фирменного блока**

1. Совместите слоты фирменной скобки с выступами корпуса. Вставьте фирменную скобку на место, до щелчка.

**ПРИМЕЧАНИЕ.** Убедитесь, что кабель фирменного блока не запутался во врем выполнения данной процедуры.

- 2. Установите винт, фиксирующий фирменную скобку на корпусе.
- 3. Установите системную плату (см. [Установка системной платы](file:///C:/data/systems/140g/ru/sm/sysboard.htm#wp1181710)).
- 4. Установите переднюю панель ввода-вывода (см. [Установка передней панели ввода](file:///C:/data/systems/140g/ru/sm/frontio.htm#wp1180510)-вывода).
- 5. Установите заднюю панель (см. [Установка задней панели](file:///C:/data/systems/140g/ru/sm/backpane.htm#wp1182014)).
- 6. Установите радиатор процессора (см. [Установка радиатора](file:///C:/data/systems/140g/ru/sm/processo.htm#wp1183090)).
- 7. Установите отсек для диска (см. [Установка отсека для диска](file:///C:/data/systems/140g/ru/sm/drive_ca.htm#wp1146116)).
- 8. Установите крышку корпуса на место (см. [Установка крышки компьютера](file:///C:/data/systems/140g/ru/sm/cover.htm#wp1142807)).

#### <span id="page-8-0"></span>**Замена плат**

**Комплексное руководство по обслуживанию Dell™ Studio** 

- [Извлечение платы](#page-8-1) WLAN
- [Установка платы](#page-8-2) WLAN
- [Извлечение платы ускорения декодирования](#page-9-0) Blu-ray
- [Установка платы ускорения декодирования](#page-9-1) Blu-ray
- [Извлечение удлинителя системной шины](#page-9-2)
- [Установка удлинителя системной шины](#page-10-0)
- **ПРЕДУПРЕЖДЕНИЕ. Перед началом работы с внутренними компонентами компьютера выполните инструкции по технике безопасности,** прилагаемые к компьютеру. Для получения дополнительной информации об эффективных мерах безопасности см. главную страницу о<br>соответствии нормативным документам по адресу www.dell.com/regulatory\_compliance.

В компьютере Dell™ имеются слоты для следующих плат:

- l плата WLAN
- l плата ускорения декодирования Blu-ray
- l удлинитель системной шины

#### <span id="page-8-1"></span>**Извлечение платы WLAN**

- 1. Выполните процедуру, описанную в разделе [Перед установкой](file:///C:/data/systems/140g/ru/sm/before.htm#wp1142016).
- 2. Снимите крышку компьютера (см. [Снятие крышки корпуса компьютера](file:///C:/data/systems/140g/ru/sm/cover.htm#wp1142814)).
- 3. Извлеките отсек для диска (см. [Извлечение отсека для диска](file:///C:/data/systems/140g/ru/sm/drive_ca.htm#wp1142496)).
- 4. Отсоедините антенные кабели от платы WLAN и высвободите плату WLAN посредством извлечения винта, фиксирующего данную плату на системной плате.

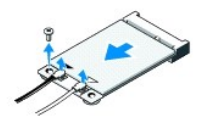

5. Приподнимая плату WLAN, извлеките ее из разъема на системной плате.

#### <span id="page-8-2"></span>**Установка платы WLAN**

**ВНИМАНИЕ.** Разъемы имеют ключ, что обеспечивает правильность вставки. Применение чрезмерной силы может привести к повреждению разъемов.

**ВНИМАНИЕ.** Во избежание повреждения платы WLAN убедитесь в отсутствии кабелей под платой.

- 1. Выполните процедуру, описанную в разделе [Перед установкой](file:///C:/data/systems/140g/ru/sm/before.htm#wp1142016).
- 2. Вставьте разъем платы WLAN под углом 45° в разъем системной платы с маркировкой «MINI\_CARD2».
- 3. Подключите соответствующие антенные кабели к устанавливаемой плате WLAN. На ярлыке платы WLAN имеется два треугольника (белый и черный).
	- l Подсоедините белый антенный кабель к разъему с маркировкой «main» (основной) (белый треугольник).
	- l Подсоедините черный антенный кабель к разъему с маркировкой «aux» (дополнительный) (черный треугольник).
- 4. Затяните винт, чтобы зафиксировать плату.

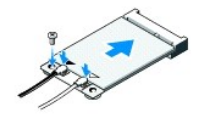

- 5. Установите отсек для диска (см. [Установка отсека для диска](file:///C:/data/systems/140g/ru/sm/drive_ca.htm#wp1146116)).
- 6. Установите крышку корпуса на место (см. [Установка крышки компьютера](file:///C:/data/systems/140g/ru/sm/cover.htm#wp1142807)).

#### <span id="page-9-0"></span>**Извлечение платы ускорения декодирования Blu-ray**

- 1. Выполните процедуру, описанную в разделе [Перед установкой](file:///C:/data/systems/140g/ru/sm/before.htm#wp1142016).
- 2. Снимите крышку компьютера (см. [Снятие крышки корпуса компьютера](file:///C:/data/systems/140g/ru/sm/cover.htm#wp1142814)).
- 3. Извлеките отсек для диска (см. [Извлечение отсека для диска](file:///C:/data/systems/140g/ru/sm/drive_ca.htm#wp1142496)).
- 4. Высвободите плату ускорения декодирования Blu-ray посредством извлечения винта, фиксирующего данную плату на системной плате.

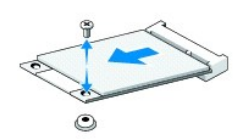

5. Приподнимая плату ускорения декодирования Blu-ray, извлеките ее из разъема системной платы.

### <span id="page-9-1"></span>**Установка платы ускорения декодирования Blu-ray**

- **ВНИМАНИЕ**. Разъемы имеют ключи, обеспечивающие правильную установку платы. Если плата установлена неправильно, поместите плату<br>таким образом, чтобы разъемы на плате и системной плате были правильно совмещены.
- 1. Выполните процедуру, описанную в разделе [Перед установкой](file:///C:/data/systems/140g/ru/sm/before.htm#wp1142016).
- 2. Вставьте разъем платы ускорения декодирования Blu-ray под углом 45° в разъем системной платы, имеющий маркировку «MINI\_CARD1».
- 3. Затяните винт, чтобы зафиксировать плату.
- 4. Установите отсек для диска (см. [Установка отсека для диска](file:///C:/data/systems/140g/ru/sm/drive_ca.htm#wp1146116)).
- 5. Установите крышку корпуса на место (см. [Установка крышки компьютера](file:///C:/data/systems/140g/ru/sm/cover.htm#wp1142807)).

## <span id="page-9-2"></span>**Извлечение удлинителя системной шины**

- 1. Выполните процедуру, описанную в разделе [Перед установкой](file:///C:/data/systems/140g/ru/sm/before.htm#wp1142016).
- 2. Снимите крышку компьютера (см. [Снятие крышки корпуса компьютера](file:///C:/data/systems/140g/ru/sm/cover.htm#wp1142814)).
- 3. Извлеките отсек для диска (см. [Извлечение отсека для диска](file:///C:/data/systems/140g/ru/sm/drive_ca.htm#wp1142496)).
- 4. Извлеките жесткий диск (см. [Извлечение жесткого диска](file:///C:/data/systems/140g/ru/sm/drives.htm#wp1187515)).
- 5. Извлеките оптический дисковод (см. [Извлечение оптического дисковода](file:///C:/data/systems/140g/ru/sm/drives.htm#wp1181155)).

6. Отсоедините кабель фирменного бокового разъема из разъема отсека для диска.

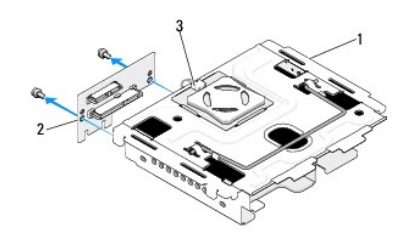

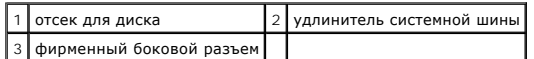

- 7. Извлеките два винта, фиксирующие удлинитель системной шины на отсеке для диска.
- 8. Приподнимая удлинитель системной шины, снимите его с отсека для диска.

### <span id="page-10-0"></span>**Установка удлинителя системной шины**

**ВНИМАНИЕ**. Разъемы имеют ключи, обеспечивающие правильную установку платы. Если плата установлена неправильно, поместите плату<br>таким образом, чтобы разъемы на плате и системной плате были правильно совмещены.

- 1. Выполните процедуру, описанную в разделе [Перед установкой](file:///C:/data/systems/140g/ru/sm/before.htm#wp1142016).
- 2. Сместите удлинитель системной шины под зажим, расположенный на отсеке для дисков. Совместите отверстия удлинителя системной шины с отверстиями отсека для дисков.
- 3. Затяните винты, чтобы зафиксировать удлинитель системной шины на отсеке для дисков.
- 4. Подсоедините фирменный боковой разъем к отсеку для дисков.
- 5. Установите жесткий диск (см. [Установка жесткого диска](file:///C:/data/systems/140g/ru/sm/drives.htm#wp1187141)).
- 6. Установите оптический дисковод (см. [Установка оптического дисковода](file:///C:/data/systems/140g/ru/sm/drives.htm#wp1181242)).
- 7. Установите отсек для диска (см. [Установка отсека для диска](file:///C:/data/systems/140g/ru/sm/drive_ca.htm#wp1146116)).
- 8. Установите крышку корпуса на место (см. [Установка крышки компьютера](file:///C:/data/systems/140g/ru/sm/cover.htm#wp1142807)).

# <span id="page-11-0"></span>**Замена аккумулятора**

**Комплексное руководство по обслуживанию Dell™ Studio** 

- [Извлечение аккумулятора](#page-11-1)
- [Установка аккумулятора](#page-11-2)
- **ПРЕДУПРЕЖДЕНИЕ. Перед началом работы с внутренними компонентами компьютера выполните инструкции по технике безопасности,** прилагаемые к компьютеру. Для получения дополнительной информации об эффективных мерах безопасности см. главную страницу о<br>соответствии нормативным документам по адресу www.dell.com/regulatory\_compliance.

Круглая плоская аккумуляторная батарея предназначена для сохранения сведений о конфигурации, дате и времени компьютера.

Если после включения компьютера приходится постоянно переустанавливать дату и время, замените аккумулятор.

**ПРЕДУПРЕЖДЕНИЕ. В случае неправильной установки новый аккумулятор может взорваться. Заменять аккумулятор следует только таким же аккумулятором или аккумулятором аналогичного типа, рекомендованным изготовителем. Утилизируйте использованные аккумуляторы согласно указаниям изготовителя.** 

#### <span id="page-11-1"></span>**Извлечение аккумулятора**

- <span id="page-11-3"></span>1. Запишите параметры программы настройки системы (см. <u>[Программа настройки системы](file:///C:/data/systems/140g/ru/sm/setup.htm#wp1160261)</u>), чтобы можно было восстановить правильные настройки<br>после установки нового аккумулятора.
- 2. Выполните процедуры, описанные в разделе [Перед установкой](file:///C:/data/systems/140g/ru/sm/before.htm#wp1142016).
- 3. Снимите крышку компьютера (см. [Снятие крышки корпуса компьютера](file:///C:/data/systems/140g/ru/sm/cover.htm#wp1142814)).
- 4. Извлеките отсек для диска (см. [Извлечение отсека для диска](file:///C:/data/systems/140g/ru/sm/drive_ca.htm#wp1142496)).
- 5. Аккумулятор закреплен на боковой стороне корпуса. Осторожно потяните за аккумулятор и извлеките его.

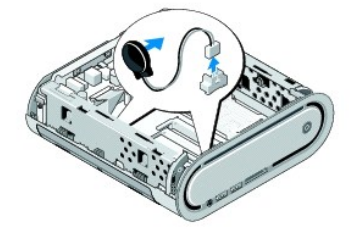

6. Отсоедините кабель аккумулятора от разъема (BATCON1) на системной плате.

**ВНИМАНИЕ**. Обратите особое внимание на то, как проложен каждый кабель, прежде чем его отсоединять, это позволит правильно проложить кабели повторно. Неправильно проложенные или отсоединенные кабели могут привести к неполадкам компьютера.

#### <span id="page-11-2"></span>**Установка аккумулятора**

- 1. Снимите клейкое покрытие с аккумулятора.
- 2. Прикрепите аккумулятор к боковой части корпуса.
- 3. Проложите кабель через крючок, расположенный непосредственно над разъемом (BATCON1).
- 4. Подсоедините кабель аккумулятора к разъему (BATCON1) на системной плате.
- 5. Установите отсек для диска (см. [Установка отсека для диска](file:///C:/data/systems/140g/ru/sm/drive_ca.htm#wp1146116)).
- 6. Установите крышку корпуса на место (см. [Установка крышки компьютера](file:///C:/data/systems/140g/ru/sm/cover.htm#wp1142807)).
- 7. Войдите в программу настройки системы (см. [Программа настройки системы](file:///C:/data/systems/140g/ru/sm/setup.htm#wp1160261)) и восстановите настройки, записанные при выполнении [шаг](#page-11-3) 1.
- 8. Обязательно утилизируйте старый аккумулятор в соответствии с инструкциями по технике безопасности, поставляемые вместе с компьютером.

#### <span id="page-13-0"></span>**Установка крышки корпуса компьютера**

**Комплексное руководство по обслуживанию Dell™ Studio** 

- [Снятие крышки корпуса компьютера](#page-13-1)
- [Установка крышки компьютера](#page-14-1)

## <span id="page-13-1"></span>**Снятие крышки корпуса компьютера**

ПРЕДУПРЕЖДЕНИЕ. Перед началом работы с внутренними компонентами компьютера выполните инструкции по технике безопасности,<br>прилагаемые к компьютеру. Для получения дополнительной информации об эффективных мерах безопасности

**ПРЕДУПРЕЖДЕНИЕ. Во избежание поражения электрическим током всегда отключайте компьютер от электросети перед снятием крышки.** 

**ВНИМАНИЕ.** Убедитесь в наличии достаточного пространства, на котором можно разместить оборудование со снятой крышкой - потребуется не менее 30 см (1 фут) на рабочем столе.

- 1. Выполните процедуры, описанные в разделе [Перед установкой](file:///C:/data/systems/140g/ru/sm/before.htm#wp1142016).
- 2. Снимите подставку, приподняв над ней компьютер.

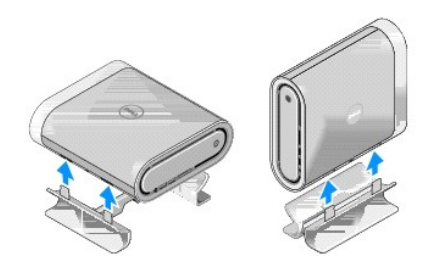

3. Поместите компьютер в горизонтальное положение и извлеките винт.

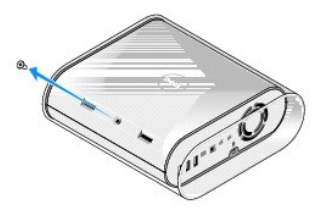

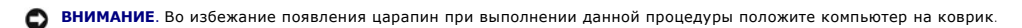

4. Установите компьютер вертикально и осторожно потяните защитный футляр по направлению к тыльной стороне компьютера.

<span id="page-14-0"></span>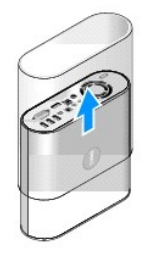

5. Извлеките винт, расположенный с тыльной стороны компьютера. Сдвиньте крышку по направлению к тыльной стороне компьютера и поверните ее вверх, в сторону от компьютера.

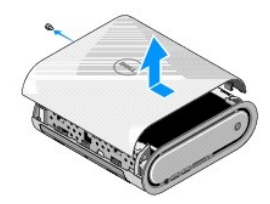

# <span id="page-14-1"></span>**Установка крышки компьютера**

- 1. Убедитесь, что все кабели подключены и проверьте, чтобы внутри компьютера не остались инструменты или лишние детали (в т. ч. винты).
- 2. Поверните крышку вниз и установите ее на место.
- 3. Нажмите на крышку, чтобы она установилась на место со щелчком.
- 4. Установите винт с тыльной стороны компьютера.

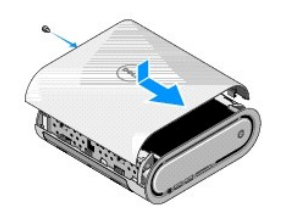

**ВНИМАНИЕ.** Во избежание появления царапин при выполнении данной процедуры положите компьютер на коврик.

5. Для вставки в защитный футляр установите компьютер вертикально и аккуратно наденьте защитный футляр, нажимая на него по направлению к передней панели компьютера.

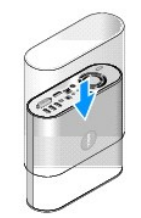

- 6. Теперь расположите компьютер горизонтально и вставьте винт.
- 7. Для прикрепления подставки совместите фиксирующие выступы подставки со слотами компьютера. Опустите компьютер на подставку, чтобы фиксирующие выступы вошли в слоты.

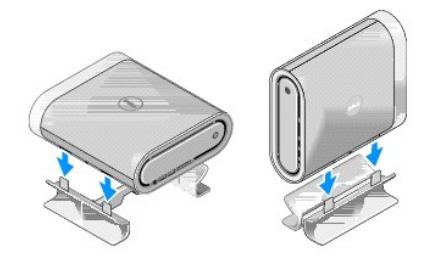

8. Подключите компьютер и устройства к сети питания и включите их.

#### <span id="page-16-0"></span>**Замена дисководов**

**Комплексное руководство по обслуживанию Dell™ Studio** 

- [Извлечение жесткого диска](#page-16-1)
- О Установка жесткого диск
- [Извлечение оптического дисковода](#page-17-1)
- [Установка оптического дисковода](#page-17-2)
- ПРЕДУПРЕЖДЕНИЕ. Перед началом работы с внутренними компонентами компьютера выполните инструкции по технике безопасности,<br>прилагаемые к компьютеру. Для получения дополнительной информации об эффективных мерах безопасности **соответствии нормативным документам по адресу www.dell.com/regulatory\_compliance.**

Компьютер поддерживает следующие устройства:

- l Одно устройство SATA с внешним доступом (оптический дисковод)
- l Одно устройство SATA с внутренним доступом (жесткий диск)

#### <span id="page-16-1"></span>**Извлечение жесткого диска**

**ВНИМАНИЕ**. При замене жесткого диска, содержащего важные данные, создайте резервную копию файлов с этого диска до начала данной **--------------**<br>процедуры

- 1. Выполните процедуру, описанную в разделе [Перед установкой](file:///C:/data/systems/140g/ru/sm/before.htm#wp1142016).
- 2. Снимите крышку компьютера (см. [Снятие крышки корпуса компьютера](file:///C:/data/systems/140g/ru/sm/cover.htm#wp1142814)).
- 3. Извлеките отсек для диска (см. [Извлечение отсека для диска](file:///C:/data/systems/140g/ru/sm/drive_ca.htm#wp1142496)).
- 4. Извлеките четыре винта, фиксирующие жесткий диск на отсеке для дисков. Переверните отсек для диска и сдвиньте жесткий диск по направлению к передней части отсека для диска.

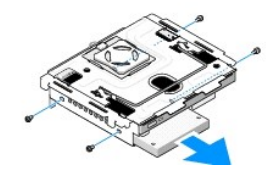

5. Извлекая жесткий диск, держите его с любой стороны.

### <span id="page-16-2"></span>**Установка жесткого диска**

- 1. Выполните процедуру, описанную в разделе [Перед установкой](file:///C:/data/systems/140g/ru/sm/before.htm#wp1142016).
- 2. Снимите крышку компьютера (см. [Снятие крышки корпуса компьютера](file:///C:/data/systems/140g/ru/sm/cover.htm#wp1142814)).
- 3. Извлеките отсек для диска (см. [Извлечение отсека для диска](file:///C:/data/systems/140g/ru/sm/drive_ca.htm#wp1142496)).
- 4. Извлеките существующий жесткий диск, если это применимо (см. [Извлечение жесткого диска](#page-16-1)).
- 5. Подготовьте новый жесткий диск к установке и проверьте документацию для жесткого диска, чтобы убедиться в том, что конфигурация жесткого диска подходит для вашего компьютера.
- 6. Убедитесь, что отсек жесткого диска пуст и ничем не заслонен.

**ВНИМАНИЕ**. Разъемы имеют ключ, что обеспечивает правильность вставки. Применение чрезмерной силы может привести к повреждению разъемов.

7. Удерживая жесткий диск за одну из сторон, вдвиньте его в отсек для жесткого диска до щелчка, чтобы он надежно зафиксировался.

- <span id="page-17-0"></span>8. Закрепите жесткий диск в отсеке для диска, установив четыре винта.
- 9. Установите отсек для диска (см. [Установка отсека для диска](file:///C:/data/systems/140g/ru/sm/drive_ca.htm#wp1146116)).
- 10. Установите крышку корпуса на место (см. [Установка крышки компьютера](file:///C:/data/systems/140g/ru/sm/cover.htm#wp1142807)).

#### <span id="page-17-1"></span>**Извлечение оптического дисковода**

- 1. Выполните процедуру, описанную в разделе [Перед установкой](file:///C:/data/systems/140g/ru/sm/before.htm#wp1142016).
- 2. Снимите крышку компьютера (см. [Снятие крышки корпуса компьютера](file:///C:/data/systems/140g/ru/sm/cover.htm#wp1142814)).
- 3. Извлеките отсек для диска (см. [Извлечение отсека для диска](file:///C:/data/systems/140g/ru/sm/drive_ca.htm#wp1142496)).
- 4. Извлеките четыре винта, фиксирующие оптический дисковод на отсеке для дисков.
- 5. Удерживая оптический дисковод за любую из сторон, выдвиньте его из отсека для дисков.

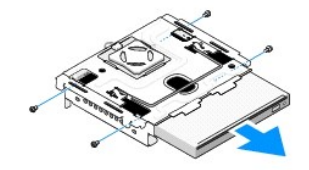

#### <span id="page-17-2"></span>**Установка оптического дисковода**

- 1. Выполните процедуру, описанную в разделе [Перед установкой](file:///C:/data/systems/140g/ru/sm/before.htm#wp1142016).
- 2. Снимите крышку компьютера (см. [Снятие крышки корпуса компьютера](file:///C:/data/systems/140g/ru/sm/cover.htm#wp1142814)).
- 3. Извлеките отсек для диска (см. [Извлечение отсека для диска](file:///C:/data/systems/140g/ru/sm/drive_ca.htm#wp1142496)).
- 4. Извлеките существующий оптический дисковод, если применимо (см. [Извлечение оптического дисковода](#page-17-1)).
- 5. Подготовьте оптический дисковод для установки и проверьте по документации, поставляемую с дисководом, позволяет ли конфигурация дисковода использовать его с данным компьютером.
- 6. Удерживая оптический дисковод за любую из сторон, осторожно вдвиньте его в отсек для дисков до щелчка.
- 7. Установите четыре винта, фиксирующие оптический дисковод на отсеке для дисков.
- 8. Установите отсек для диска (см. [Установка отсека для диска](file:///C:/data/systems/140g/ru/sm/drive_ca.htm#wp1146116)).
- 9. Установите крышку корпуса на место (см.[Установка крышки компьютера](file:///C:/data/systems/140g/ru/sm/cover.htm#wp1142807)).

## <span id="page-18-0"></span>**Замена отсека для диска**

**Комплексное руководство по обслуживанию Dell™ Studio** 

- [Извлечение отсека для диска](#page-18-1)
- [Установка отсека для диска](#page-18-2)

ПРЕДУПРЕЖДЕНИЕ. Перед началом работы с внутренними компонентами компьютера выполните инструкции по технике безопасности,<br>прилагаемые к компьютеру. Для получения дополнительной информации об эффективных мерах безопасности

#### <span id="page-18-1"></span>**Извлечение отсека для диска**

- 1. Выполните процедуры, описанные в разделе [Перед установкой](file:///C:/data/systems/140g/ru/sm/before.htm#wp1142016).
- 2. Снимите крышку компьютера (см. [Снятие крышки корпуса компьютера](file:///C:/data/systems/140g/ru/sm/cover.htm#wp1142814)).
- 3. Извлеките винт, фиксирующий отсек для диска на системной плате.
- 4. Вытяните отсек для диска из компьютера за ручку.

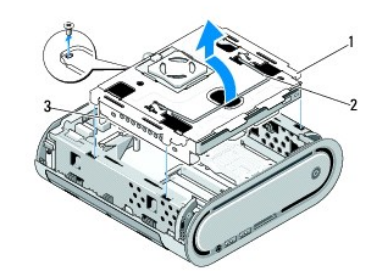

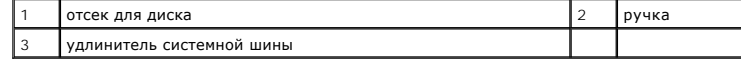

### <span id="page-18-2"></span>**Установка отсека для диска**

- 1. Выполните процедуры, описанные в разделе [Перед установкой](file:///C:/data/systems/140g/ru/sm/before.htm#wp1142016).
- 2. Перед установкой отсека для диска сложите кабели и уберите их, чтобы они не мешали.
- 3. Совместите разъем удлинителя системной шины со слотом системной платы, а также совместите выступы отсека для диска со слотами корпуса.
- 4. Опустите отсек для диска в корпус, чтобы выступы вошли в слоты, а разъем удлинителя системной шины установился в слот системной платы.
- 5. Установите винт, фиксирующий отсек для диска на системной плате.
- 6. Установите крышку (см. [Установка крышки компьютера](file:///C:/data/systems/140g/ru/sm/cover.htm#wp1142807)).

#### <span id="page-19-0"></span>**Обратная установка вентилятора**

**Комплексное руководство по обслуживанию Dell™ Studio** 

- [Извлечение вентилятора](#page-19-1)
- [Установка вентилятора](#page-19-2)

ПРЕДУПРЕЖДЕНИЕ. Перед началом работы с внутренними компонентами компьютера выполните инструкции по технике безопасности,<br>прилагаемые к компьютеру. Для получения дополнительной информации об эффективных мерах безопасности

#### <span id="page-19-1"></span>**Извлечение вентилятора**

- 1. Выполните процедуры, описанные в разделе [Перед установкой](file:///C:/data/systems/140g/ru/sm/before.htm#wp1142016).
- 2. Снимите крышку компьютера (см. [Снятие крышки корпуса компьютера](file:///C:/data/systems/140g/ru/sm/cover.htm#wp1142814)).
- 3. Извлеките отсек для диска (см. [Извлечение отсека для диска](file:///C:/data/systems/140g/ru/sm/drive_ca.htm#wp1142496)).
- 4. Снимите заднюю панель (см. [Снятие задней панели](file:///C:/data/systems/140g/ru/sm/backpane.htm#wp1180163)).
- 5. Снимите заднюю пластмассовую крышку, нажав на выступы, как показано ниже.

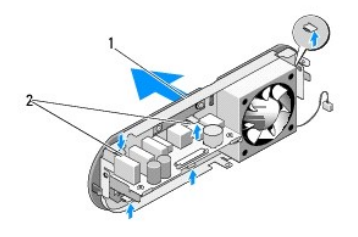

 $\left| 1 \right|$ задняя пластмассовая крышка  $\left| 2 \right|$ защелки (5)

- 6. Понятие за заднюю пластмассовую крышку и снимите ее с задней панели.
- 7. Извлеките четыре винта, фиксирующие вентилятор на задней панели.

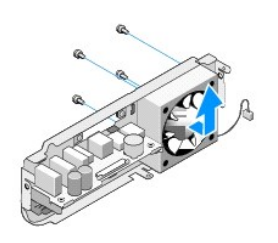

8. Отложите вентилятор в сторону, в безопасное место.

### <span id="page-19-2"></span>**Установка вентилятора**

1. Установите четыре винта, фиксирующие вентилятор на задней панели.

- 2. Совместите выступы задней пластмассовой крышки со слотами на задней панели.
- 3. Нажмите на заднюю пластмассовую крышку, чтобы она надежно установилась на место.
- 4. Установите заднюю панель (см. [Установка задней панели](file:///C:/data/systems/140g/ru/sm/backpane.htm#wp1182014)).
- 5. Установите отсек для диска (см. [Установка отсека для диска](file:///C:/data/systems/140g/ru/sm/drive_ca.htm#wp1146116)).
- 6. Установите крышку корпуса на место (см. [Установка крышки компьютера](file:///C:/data/systems/140g/ru/sm/cover.htm#wp1142807)).

# <span id="page-21-0"></span>**Замена передней панели ввода-вывода**

**Комплексное руководство по обслуживанию Dell™ Studio** 

- [Извлечение передней панели ввода](#page-21-1)-вывода
- [Установка передней панели ввода](#page-21-2)-вывода
- ПРЕДУПРЕЖДЕНИЕ. Перед началом работы с внутренними компонентами компьютера выполните инструкции по технике безопасности,<br>прилагаемые к компьютеру. Для получения дополнительной информации об эффективных мерах безопасности

### <span id="page-21-1"></span>**Извлечение передней панели ввода-вывода**

- 1. Выполните процедуры, описанные в разделе [Перед установкой](file:///C:/data/systems/140g/ru/sm/before.htm#wp1142016).
- 2. Снимите крышку компьютера (см. [Снятие крышки корпуса компьютера](file:///C:/data/systems/140g/ru/sm/cover.htm#wp1142814)).
- 3. Извлеките отсек для диска (см. [Извлечение отсека для диска](file:///C:/data/systems/140g/ru/sm/drive_ca.htm#wp1142496)).

**ВНИМАНИЕ**. Обратите особое внимание на то, как проложен каждый кабель, прежде чем его отсоединять, это позволит правильно проложить кабели повторно. Неправильно проложенные или отсоединенные кабели могут привести к неполадкам компьютера.

4. Отсоедините гибкий кабель от системной платы, затем нажмите на два выступа, расположенные сверху, и аккуратно потяните переднюю панель, снимая ее с корпуса.

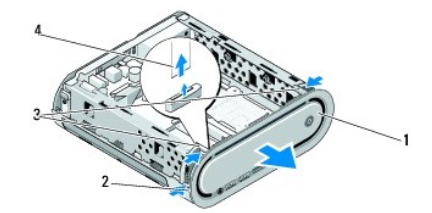

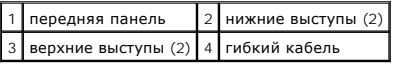

### <span id="page-21-2"></span>**Установка передней панели ввода-вывода**

- 1. Выполните процедуры, описанные в разделе [Перед установкой](file:///C:/data/systems/140g/ru/sm/before.htm#wp1142016).
- 2. Подключите гибкий кабель к системной плате (TPB\_CON1).
- 3. Совместите четыре выступа с соответствующими слотами корпуса и аккуратно нажмите на переднюю панель, чтобы она установилась на место со щелчком.

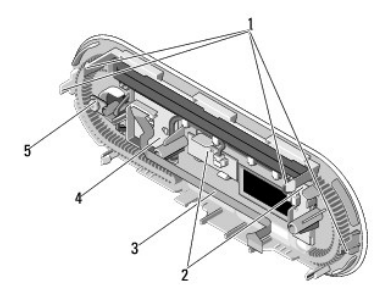

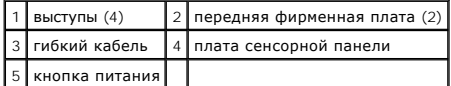

4. Установите отсек для диска (см. [Установка отсека для диска](file:///C:/data/systems/140g/ru/sm/drive_ca.htm#wp1146116)).

5. Установите крышку корпуса на место (см. [Установка крышки компьютера](file:///C:/data/systems/140g/ru/sm/cover.htm#wp1142807)).

# <span id="page-23-0"></span>**Замена модуля(ей) памяти**

**Комплексное руководство по обслуживанию Dell™ Studio** 

- [Извлечения модуля](#page-23-1)(ей) памяти
- [Установка модуля](#page-23-2)(ей) памяти

Объем оперативной памяти компьютера можно увеличить, установив на системную плату модули памяти. См. раздел «Технические характеристики» в<br>*Руководстве по установке* для получения информации о памяти, поддерживаемой компь подходят для вашего компьютера.

Компьютер оснащен двумя доступными пользователю разъемами SO-DIMM, расположенными друг над другом.

ПРЕДУПРЕЖДЕНИЕ. Перед началом работы с внутренними компонентами компьютера выполните инструкции по технике безопасности,<br>прилагаемые к компьютеру. Для получения дополнительной информации об эффективных мерах безопасности

**[У ПРИМЕЧАНИЕ**. Гарантия на компьютер распространяется также на модули памяти, приобретенные у корпорации Dell™.

### <span id="page-23-1"></span>**Извлечения модуля(ей) памяти**

- 1. Выполните процедуру, описанную в разделе [Перед установкой](file:///C:/data/systems/140g/ru/sm/before.htm#wp1142016).
- 2. Снимите крышку компьютера (см. [Снятие крышки корпуса компьютера](file:///C:/data/systems/140g/ru/sm/cover.htm#wp1142814)).
- 3. Извлеките отсек для диска (см. раздел [Извлечение отсека для диска](file:///C:/data/systems/140g/ru/sm/drive_ca.htm#wp1142496)).
- 4. Информацию о том, как найти модули памяти, см. в разделе [Вид компьютера изнутри](file:///C:/data/systems/140g/ru/sm/techov.htm#wp1180264).
- 5. Раздвиньте зажимные клипсы, чтобы модуль выскочил.

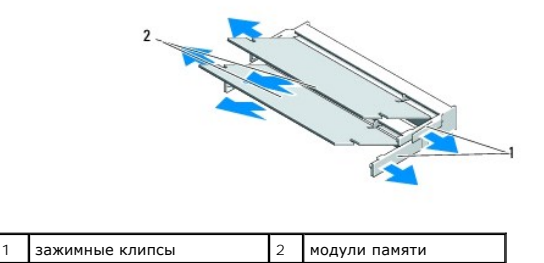

6. Извлеките модуль из слота.

#### <span id="page-23-2"></span>**Установка модуля(ей) памяти**

- 1. Выполните процедуру, описанную в разделе [Перед установкой](file:///C:/data/systems/140g/ru/sm/before.htm#wp1142016).
- 2. Совместите выемку краевого соединителя модуля с выступом в центре разъема.
- 3. Задвиньте модуль в слот до упора под углом 45 градусов и прижмите модуль вниз до щелчка. Если модуль установлен ненадежно, извлеките его и установите повторно.

ВНИМАНИЕ. Если модуль памяти установлен неправильно, компьютер может не загружаться.

- 4. Установите отсек для диска (см. [Установка отсека для диска](file:///C:/data/systems/140g/ru/sm/drive_ca.htm#wp1146116)).
- 5. Установите крышку корпуса на место (см. [Установка крышки компьютера](file:///C:/data/systems/140g/ru/sm/cover.htm#wp1142807)).
- 6. Подключите компьютер и устройства к электросети и включите их.
- 7. Когда появится сообщение об изменении размера памяти, для продолжения нажмите <F1>.
- 8. Войдите в систему компьютера.
- 9. Нажмите правой кнопкой на значке **Мой компьютер** на рабочем столе и выберите **Свойства**.
- 10. Перейдите на вкладку **Общие**.
- 11. Для проверки правильности установки памяти посмотрите указанный объем оперативного запоминающего устройства (ОЗУ).

## <span id="page-25-0"></span>**Замена переключателя питания в сборе**

**Комплексное руководство по обслуживанию Dell™ Studio** 

- [Извлечение переключателя питания в сборе](#page-25-1)
- [Установка переключателя питания в сборе](#page-25-2)
- ПРЕДУПРЕЖДЕНИЕ. Перед началом работы с внутренними компонентами компьютера выполните инструкции по технике безопасности,<br>прилагаемые к компьютеру. Для получения дополнительной информации об эффективных мерах безопасности

#### <span id="page-25-1"></span>**Извлечение переключателя питания в сборе**

- 1. Выполните процедуру, описанную в разделе [Перед установкой](file:///C:/data/systems/140g/ru/sm/before.htm#wp1142016).
- 2. Снимите крышку компьютера (см. [Снятие крышки корпуса компьютера](file:///C:/data/systems/140g/ru/sm/cover.htm#wp1142814)).
- 3. Извлеките отсек для диска (см. [Извлечение отсека для диска](file:///C:/data/systems/140g/ru/sm/drive_ca.htm#wp1142496)).
- 4. Снимите переднюю панель (см. [Извлечение передней панели ввода](file:///C:/data/systems/140g/ru/sm/frontio.htm#wp1180237) вывода).
- 5. Снимите плату радиочастотного приемника (см. [Извлечение платы радиочастотного приемника](file:///C:/data/systems/140g/ru/sm/rf_recei.htm#wp1181651)).
- 6. Отсоедините кабель питания от системной платы (F\_PANEL\_CON1).
- 7. Нажмите на защелки, расположенные по обеим сторонам держателя переключателя питания, и нажмите на держатель переключателя питания по направлению к передней части корпуса.

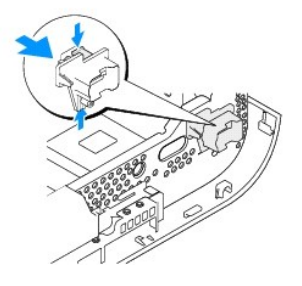

8. Извлеките переключатель питания и светодиод из держателя переключателя питания, как показано ниже.

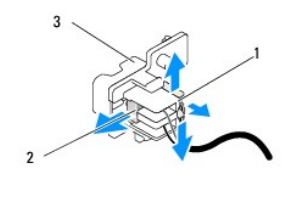

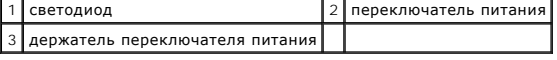

### <span id="page-25-2"></span>**Установка переключателя питания в сборе**

- 1. Выполните процедуру, описанную в разделе [Перед установкой](file:///C:/data/systems/140g/ru/sm/before.htm#wp1142016).
- 2. Установите переключатель питания и светодиод в держатель переключателя питания.
- 3. Совместите держатель переключателя питания с соответствующим слотом корпуса и осторожно нажмите на держатель переключателя питания, чтобы он установился на место со щелчком.
- 4. Подключите кабель питания к системной плате (F\_PANEL\_CON1).
- 5. Установите плату радиочастотного приемника (см. [Установка платы радиочастотного приемника](file:///C:/data/systems/140g/ru/sm/rf_recei.htm#wp1180510)).
- 6. Установите переднюю панель (см. [Установка передней панели ввода](file:///C:/data/systems/140g/ru/sm/frontio.htm#wp1180510) вывода).
- 7. Установите отсек для диска (см. [Установка отсека для диска](file:///C:/data/systems/140g/ru/sm/drive_ca.htm#wp1146116)).
- 8. Установите крышку корпуса на место (см. [Установка крышки компьютера](file:///C:/data/systems/140g/ru/sm/cover.htm#wp1142807)).

#### <span id="page-27-0"></span>**Замена процессора**

**Комплексное руководство по обслуживанию Dell™ Studio** 

- [Снятие процессора](#page-27-1)
- [Установка процессора](#page-27-2)
- **ПРЕДУПРЕЖДЕНИЕ. Перед началом работы с внутренними компонентами компьютера выполните инструкции по технике безопасности,** прилагаемые к компьютеру. Для получения дополнительной информации об эффективных мерах безопасности см. главную страницу о<br>соответствии нормативным документам по адресу www.dell.com/regulatory\_compliance.
- ٥ ВНИМАНИЕ. Не выполняйте следующие операции, если вы не знакомы с процедурами снятия и установки аппаратного оборудования Неправильное выполнение этих операций может привести к повреждению системной платы. Информацию о техническом обслуживании см. в разделе «Обращение в корпорацию Dell» в *Руководстве по установке*.

## <span id="page-27-1"></span>**Снятие процессора**

- 1. Выполните процедуры, описанные в разделе [Перед установкой](file:///C:/data/systems/140g/ru/sm/before.htm#wp1142016)
- 2. Снимите крышку компьютера (см. [Снятие крышки корпуса компьютера](file:///C:/data/systems/140g/ru/sm/cover.htm#wp1142814)).
- 3. Извлеките отсек для диска (см. [Извлечение отсека для диска](file:///C:/data/systems/140g/ru/sm/drive_ca.htm#wp1142496)).
- 4. Снимите радиатор процессора (см. [Извлечение радиатора](file:///C:/data/systems/140g/ru/sm/processo.htm#wp1180153)).
- 5. Кулачковый винт гнезда с нулевым усилием сочленения фиксирует процессор на системной плате. Для ослабления гнезда с нулевым усилием<br>Сочленения поверните с помощью небольшой отвертки с плоским жалом и кулачковый винт г стрелки, переместив его до кулачкового фиксатора.

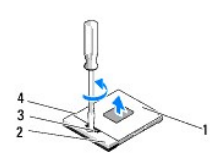

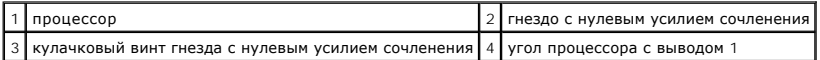

**ПРИМЕЧАНИЕ.** Перед извлечением процессора убедитесь, что стрелка на кулачковом винте гнезда с нулевым усилием сочленения находится в положении открытия.

6. Приподнимая процессор, извлеките его из разъема.

**И ПРИМЕЧАНИЕ**. Извлекая процессор, тяните его вверх, не допуская перекосов. Следите за тем, чтобы не погнуть контакты процессора.

## <span id="page-27-2"></span>**Установка процессора**

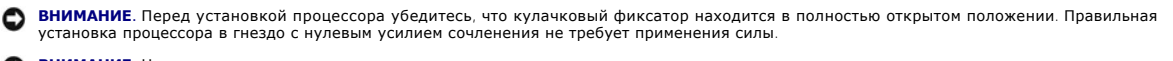

**ВНИМАНИЕ**. Неправильная установка процессора может привести к прерывистому контакту или неустранимому повреждению процессора и гнезда с нулевым усилием сочленения.

1. Совместите угол процессора с выводом 1 таким образом, чтобы он был обращен к треугольнику на гнезде с нулевым усилием сочленения, и вставьте процессор в гнездо с нулевым усилием сочленения.

Если процессор правильно установлен, все четыре угла совмещаются на одинаковой высоте. Если один угол процессора или более выше, чем другие, процессор не установлен правильно.

**ВНИМАНИЕ**. Во избежание прерывистого контакта между кулачковым винтом гнезда с нулевым усилием сочленения и процессором во время<br>извлечения или замены процессора, слегка нажимайте на центральную часть процессора, поворач

2. Затяните гнездо с нулевым усилием сочленения, поворачивая кулачковый винт по часовой стрелке для фиксации процессора на системной плате.

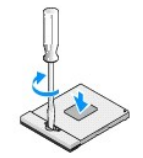

- 3. Снимите термическую подкладку и наклейте ее на участок радиатора, который накрывает процессор.
- 4. Установите радиатор (см. [Извлечение радиатора](file:///C:/data/systems/140g/ru/sm/processo.htm#wp1180153)).
- 5. Установите отсек для диска (см. [Установка отсека для диска](file:///C:/data/systems/140g/ru/sm/drive_ca.htm#wp1146116)).
- 6. Установите крышку корпуса на место (см. [Установка крышки компьютера](file:///C:/data/systems/140g/ru/sm/cover.htm#wp1142807)).

### <span id="page-29-0"></span>**Замена радиатора**

**Комплексное руководство по обслуживанию Dell™ Studio** 

- [Извлечение радиатора](#page-29-1)
- [Установка радиатора](#page-29-2)
- **ПРЕДУПРЕЖДЕНИЕ. Перед началом работы с внутренними компонентами компьютера выполните инструкции по технике безопасности,** прилагаемые к компьютеру. Для получения дополнительной информации об эффективных мерах безопасности см. главную страницу о<br>соответствии нормативным документам по адресу www.dell.com/regulatory\_compliance.
- $\bullet$ **ВНИМАНИЕ**. Не выполняйте следующие операции, если вы не знакомы с процедурами снятия и установки аппаратного оборудования.<br>Неправильное выполнение этих операций может привести к повреждению системной платы. Информацию о

### <span id="page-29-1"></span>**Извлечение радиатора**

- 1. Выполните процедуры, описанные в разделе [Перед установкой](file:///C:/data/systems/140g/ru/sm/before.htm#wp1142016).
- 2. Снимите крышку компьютера (см. раздел [Снятие крышки корпуса компьютера](file:///C:/data/systems/140g/ru/sm/cover.htm#wp1142814)).
- 3. Извлеките отсек для диска (см. раздел [Извлечение отсека для диска](file:///C:/data/systems/140g/ru/sm/drive_ca.htm#wp1142496)).
- ПРЕДУПРЕЖДЕНИЕ. Радиатор может очень сильно нагреваться при обычной работе. Прикасаться к радиатору можно только по<br>прошествии некоторого времени, необходимого для его остывания.
- 4. В последовательности, обозначенной маркировкой на радиаторе, ослабьте шесть невыпадающих винтов, фиксирующие радиатор на системной плате.

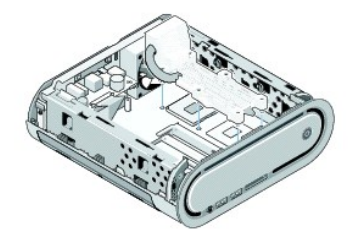

5. Приподнимая радиатор процессора, снимите его с системной платы.

### <span id="page-29-2"></span>**Установка радиатора**

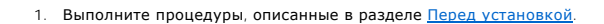

**ВНИМАНИЕ**. Неправильное выравнивание радиатора процессора может привести к повреждению системной платы и процессора.

2. Совместите шесть невыпадающих винтов на радиаторе процессора с отверстиями в системной плате.

**ВНИМАНИЕ.** Во избежание повреждения процессора следуйте последовательности, обозначенной маркировкой, это гарантирует постоянное равномерное давление на процессор.

3. Соблюдая последовательность, обозначенную маркировкой на радиаторе процессора, затяните шесть невыпадающих винтов.

4. Установите отсек для диска (см. [Установка отсека для диска](file:///C:/data/systems/140g/ru/sm/drive_ca.htm#wp1146116)).

5. Установите крышку корпуса на место (см. [Установка крышки компьютера](file:///C:/data/systems/140g/ru/sm/cover.htm#wp1142807)).

#### <span id="page-31-0"></span>**Замена платы радиочастотного приемника**

**Комплексное руководство по обслуживанию Dell™ Studio** 

- [Извлечение платы радиочастотного приемника](#page-31-1)
- [Установка платы радиочастотного приемника](#page-31-2)
- ПРЕДУПРЕЖДЕНИЕ. Перед началом работы с внутренними компонентами компьютера выполните инструкции по технике безопасности,<br>прилагаемые к компьютеру. Для получения дополнительной информации об эффективных мерах безопасности

#### <span id="page-31-1"></span>**Извлечение платы радиочастотного приемника**

- 1. Выполните процедуры, описанные в разделе [Перед установкой](file:///C:/data/systems/140g/ru/sm/before.htm#wp1142016).
- 2. Снимите крышку компьютера (см. раздел [Снятие крышки корпуса компьютера](file:///C:/data/systems/140g/ru/sm/cover.htm#wp1142814)).
- 3. Извлеките отсек для диска (см. раздел [Извлечение отсека для диска](file:///C:/data/systems/140g/ru/sm/drive_ca.htm#wp1142496)).
- 4. Снимите переднюю панель (см. [Извлечение передней панели ввода](file:///C:/data/systems/140g/ru/sm/frontio.htm#wp1180237) вывода).
- 5. Извлеките винт, фиксирующий плату радиочастотного приемника на передней части корпуса.

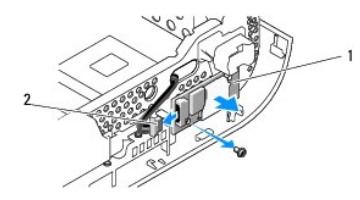

1 плата радиочастотного приемника 2 кабель

6. Приподнимая плату радиочастотного приемника, извлеките ее из корпуса.

**ВНИМАНИЕ**. Обратите особое внимание на то, как проложен каждый кабель, прежде чем его отсоединять, это позволит правильно проложить кабели повторно. Неправильно проложенные или отсоединенные кабели могут привести к неполадкам компьютера.

7. Отключите кабель, соединяющий плату радиочастотного приемника с системной платой.

#### <span id="page-31-2"></span>**Установка платы радиочастотного приемника**

- 1. Выполните процедуры, описанные в разделе [Перед установкой](file:///C:/data/systems/140g/ru/sm/before.htm#wp1142016).
- 2. Подсоедините кабель к разъему (J2) на плате радиочастотного приемника.
- 3. Совместите плату радиочастотного приемника с канавкой на корпусе.
- 4. Установите винт, фиксирующий плату радиочастотного приемника на передней части корпуса.
- 5. Установите переднюю панель (см. [Установка передней панели ввода](file:///C:/data/systems/140g/ru/sm/frontio.htm#wp1180510) вывода).
- 6. Установите отсек для диска (см. [Установка отсека для диска](file:///C:/data/systems/140g/ru/sm/drive_ca.htm#wp1146116)).
- 7. Установите крышку корпуса на место (см. [Установка крышки компьютера](file:///C:/data/systems/140g/ru/sm/cover.htm#wp1142807)).

## <span id="page-33-0"></span>**Программа настройки системы**

**Комплексное руководство по обслуживанию Dell™ Studio** 

- [Обзор](#page-33-1)
- [Вход в программу настройки системы](#page-33-2)
- [Параметры настройки системы](#page-34-0)
- **Boot Sequence ([Последовательность загрузки](#page-35-0))**
- [Очистка параметров](#page-36-0) CMOS

## <span id="page-33-1"></span>**Обзор**

Используйте программу настройки системы для выполнения следующего.

- l Изменение информации о конфигурации системы после установки, замены или снятия какого-либо оборудования на компьютере.
- l Установка и изменение параметров, задаваемых пользователем, например, пароля пользователя.
- l Определение текущего объема памяти и задание типа установленного жесткого диска.

Перед использованием программы настройки системы рекомендуется записать данные окна настройки системы для использования в дальнейшем.

**ВНИМАНИЕ.** Не изменяйте параметры программы настройки системы, если вы не являетесь опытным пользователем. Некоторые изменения могут<br>привести к неправильной работе компьютера.

## <span id="page-33-2"></span>**Вход в программу настройки системы**

- 1. Включите (или перезагрузите) компьютер.
- 2. Когда появится логотип DELL, сразу нажмите клавишу <F2>.

**ПРИМЕЧАНИЕ**. Длительное нажатие клавиши на клавиатуре может привести к отказу клавиатуры. Во избежание возможного отказа<br>клавиатуры нажимайте и отпускайте клавишу <F2> через равные промежутки времени до появления экрана

Если вы не успели нажать эту клавишу, и появился логотип операционной системы, дождитесь появления рабочего стола Microsoft® Windows®, затем выключите компьютер и повторите попытку.

#### **Экраны настройки системы**

На экране настройки системы выводится информация о текущей или изменяемой конфигурации компьютера. Информация на экране распределяется<br>между пятью областями: поле меню, список параметров, поле активных параметров, поле сп

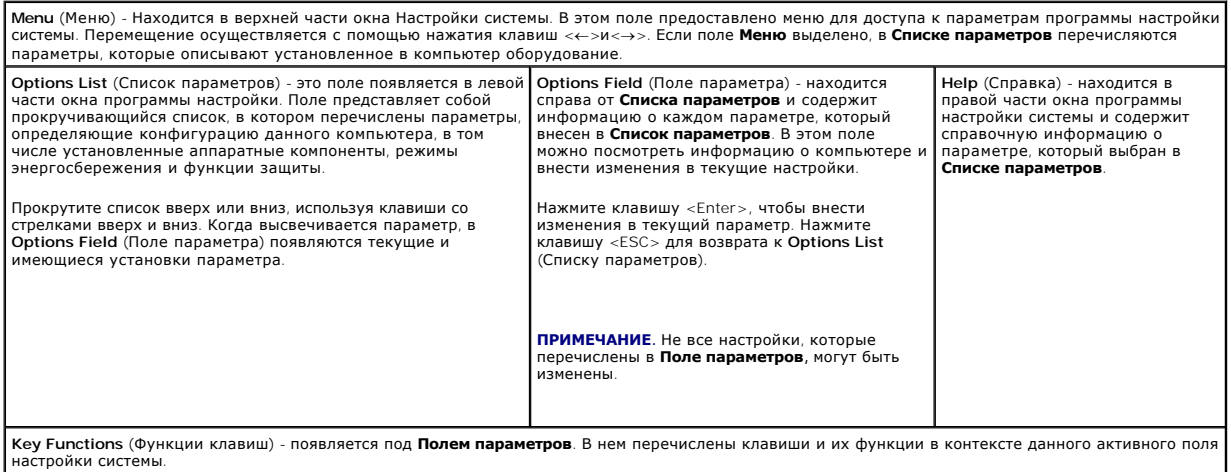

# <span id="page-34-0"></span>**Параметры настройки системы**

**ПРИМЕЧАНИЕ**. Элементы, перечисленные в данном разделе, могут отображаться на некоторых компьютерах и при установке некоторых<br>устройств не совсем так, как показано в списке.

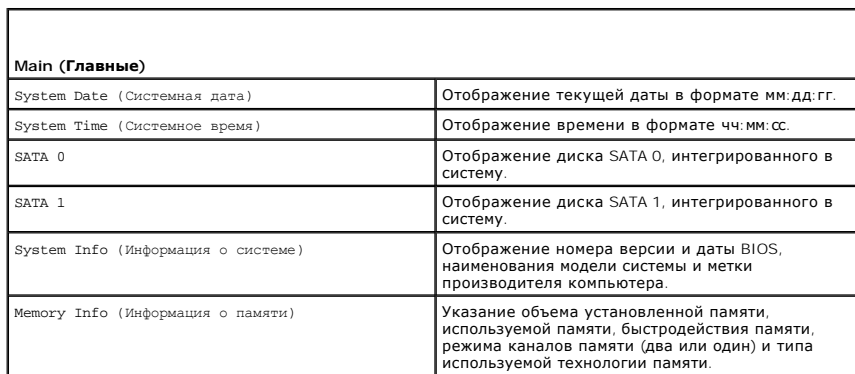

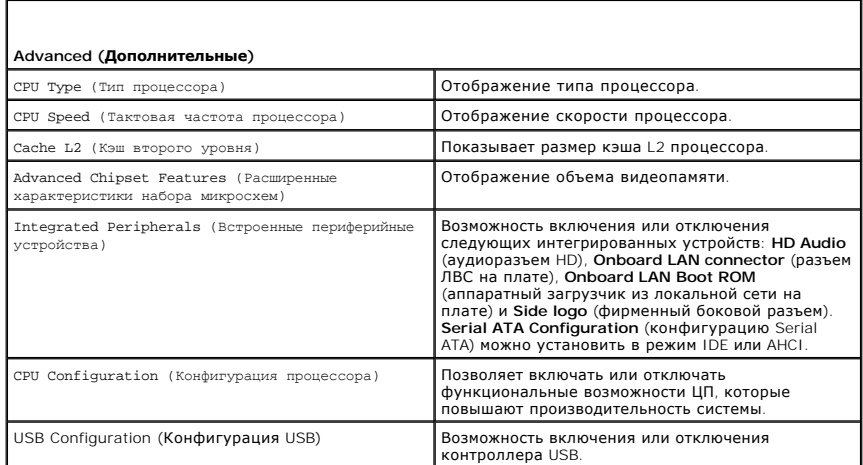

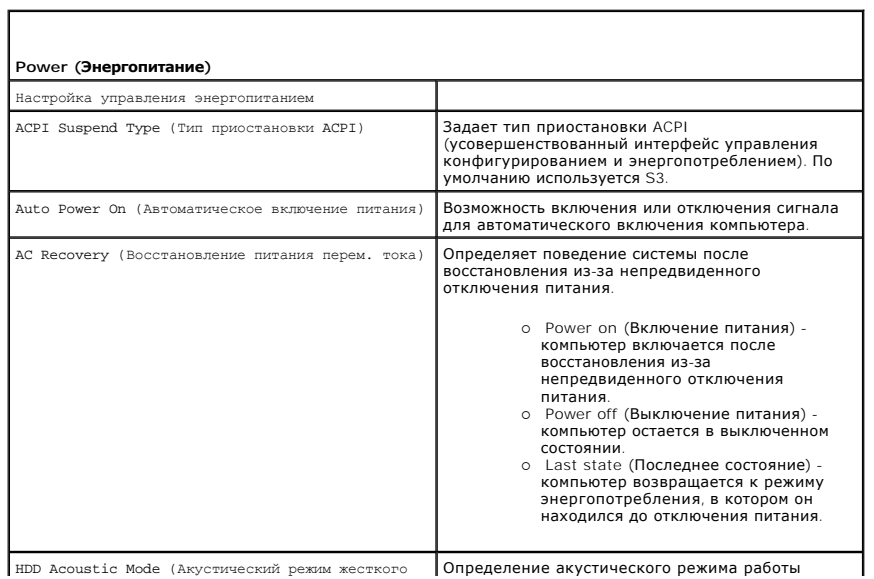

HDD Acoustic Mode (Акустический режим жесткого | Определение акустического режима работы

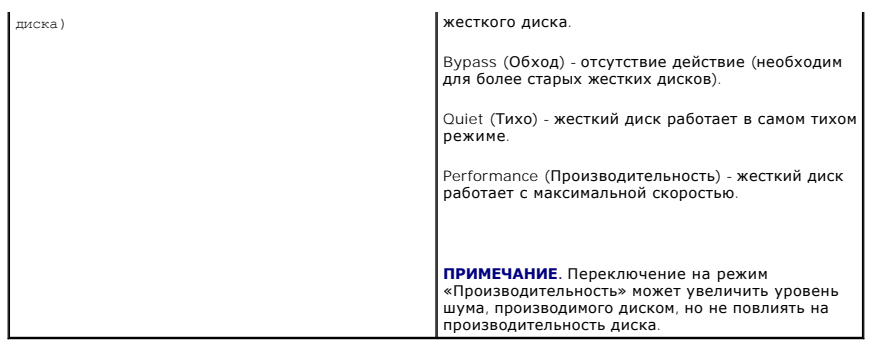

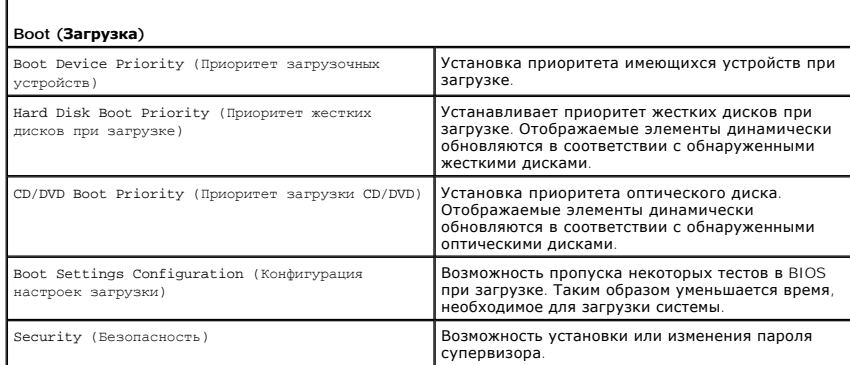

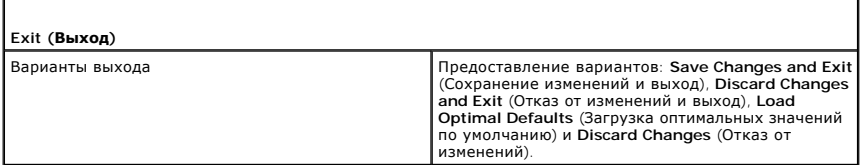

### <span id="page-35-0"></span>**Boot Sequence (Последовательность загрузки)**

Этот параметр позволяет изменить последовательность загрузки для загрузочных устройств, которые установлены в компьютере.

#### **Значения параметра**

- l **Hard Drive** (Жесткий диск) компьютер предпримет попытку загрузки с основного жесткого диска. Если на диске нет операционной системы, система пытается выполнить загрузку со следующего загрузочного устройства.
- О Сротне (Дисковод компакт-дисков) компьютер попытается выполнить загрузку с дисковода компакт-дисков. Если в дисководе нет компакт-<br>- диска или компакт-диск не имеет операционной системы, компьютер пытается выполнить з
- l **USB Flash Device** (Флэш-устройство USB) компьютер предпримет попытку загрузки с накопителя USB. Если накопитель USB отсутствует, компьютер попытается выполнить загрузку со следующего указанного загрузочного устройства.

**ПРИМЕЧАНИЕ**. Загрузка возможна только с загрузочного устройства USB. Чтобы проверить, является ли устройство загрузочным, обратитесь к<br>документации по устройству.

**ПРИМЕЧАНИЕ**. Сообщение об ошибке выдается только после того, как компьютер попытался выполнить загрузку с каждого устройства в<br>последовательности загрузки и не сумел обнаружить операционную систему.

#### **Изменение последовательности текущей загрузки**

Например, данную функцию можно использовать для загрузки компьютера с диска CD с целью запуска утилиты Dell Diagnostics с диска *Driver and*<br>Utilities (Драйверы и утилиты) и последующей загрузки с жесткого диска после зав использовать для загрузки компьютера с устройства USB, например, ключа памяти, или диска CD-RW.

- 1. При загрузке с устройства USB подключите устройство USB к разъему USB.
- 2. Включите (или перезагрузите) компьютер.
- 3. При появлении на экране логотипа DELL сразу нажмите клавишу <F12>.
	- **ПРИМЕЧАНИЕ**. Длительное нажатие клавиши на клавиатуре может привести к отказу клавиатуры. Во избежание возможного отказа<br>клавиатуры нажимайте и отпускайте клавишу <F12> через равные промежутки времени до появления **Boot** загрузочного устройства).

Если вы не успели вовремя нажать эту клавишу и появился экран с логотипом операционной системы, дождитесь появления «рабочего стола» Microsoft Windows, затем выключите компьютер и повторите попытку.

4. С помощью клавиш со стрелками вверх/вниз или нажатия соответствующего номера на клавиатуре выделите в меню **Boot Device Menu**  (Загрузочные устройства) устройство, которое необходимо использовать в качестве загрузочного устройства только для текущей загрузки, а затем нажмите клавишу <Enter>.

Например, при загрузке с USB-ключа памяти выделите параметр **USB Flash Device** (флэш-устройство USB) и нажмите клавишу <Enter>.

**ПРИМЕЧАНИЕ.** Загрузка возможна только с загрузочного устройства USB. Чтобы проверить, является ли устройство загрузочным, обратитесь к документации по устройству.

#### **Изменение последовательности последующих загрузок**

- 1. Войдите в программу настройки системы (см. раздел [Вход в программу настройки системы](#page-33-2))
- 2. С помощью клавиш со стрелками выберите пункт меню **Boot Sequence** (Последовательность загрузки) и нажмите клавишу <Enter> для входа в контекстное меню.

**ПРИМЕЧАНИЕ**. Запишите текущую последовательность загрузки на случай ее восстановления.

- 3. Для перемещения по списку устройств используйте клавиши со стрелками вверх и вниз.
- 4. Чтобы включить или отключить устройство, нажмите пробел.
- 5. Для перемещения выбранного устройства вверх или вниз по списку используйте клавиши «плюс» (+) или «минус» (-).

### <span id="page-36-0"></span>**Очистка параметров CMOS**

- **ПРЕДУПРЕЖДЕНИЕ. Перед тем как приступить к выполнению операций данного раздела, выполните указания по безопасности, описанные в Информационном руководстве по продуктам.**
- 1. Выполните процедуру, описанную в разделе [Перед установкой](file:///C:/data/systems/140g/ru/sm/before.htm#wp1142016).

**ПРИМЕЧАНИЕ.** Чтобы очистить параметры CMOS, необходимо отключить компьютер от электросети.

- 2. Снимите крышку компьютера (см. [Установка крышки корпуса компьютера](file:///C:/data/systems/140g/ru/sm/cover.htm#wp1142016)).
- 3. Извлеките отсек для диска (см. [Извлечение отсека для диска](file:///C:/data/systems/140g/ru/sm/drive_ca.htm#wp1142496)).
- 4. Найдите на системной плате 3-контактную перемычку CMOS (см. [Элементы системной платы](file:///C:/data/systems/140g/ru/sm/techov.htm#wp1182137)).
- 5. Переместите 2-контактную перемычку с контактов 3 и 2 на контакты 1 и 2.
- 6. Подождите пять секунд для выполнения очистки параметров CMOS.
- 7. Установите 2-контактную перемычку обратно на контакты 3 и 2.

**ПРИМЕЧАНИЕ**. Компьютер не включится, если 2-контактная перемычка не будет установлена на контакты 3 и 2.

- 8. Установите отсек для диска (см. [Установка отсека для диска](file:///C:/data/systems/140g/ru/sm/drive_ca.htm#wp1146116)).
- 9. Установите крышку корпуса на место (см. [Установка крышки компьютера](file:///C:/data/systems/140g/ru/sm/cover.htm#wp1142807)).
- 10. Включите компьютер.
- 11. На экране появится сообщение CMOS settings wrong (Неправильные настройки CMOS). Перезагрузите компьютер.
- 12. На экране появится сообщение смоз checksum error.Press F2 to run setup.Press F1 to load default values and continue (Ошибка<br>контрольной суммы CMOS. Для запуска программы настройки нажмите F2. Для загрузки значений по
- 13. Нажмите <F1> для загрузки значений по умолчанию и продолжения.

## <span id="page-38-0"></span>**Установка системной платы**

**Комплексное руководство по обслуживанию Dell™ Studio** 

- [Извлечение системной платы](#page-38-1)
- [Установка системной платы](#page-39-1)

ПРЕДУПРЕЖДЕНИЕ. Перед началом работы с внутренними компонентами компьютера выполните инструкции по технике безопасности,<br>прилагаемые к компьютеру. Для получения дополнительной информации об эффективных мерах безопасности

### <span id="page-38-1"></span>**Извлечение системной платы**

- 1. Выполните процедуры, описанные в разделе [Перед установкой](file:///C:/data/systems/140g/ru/sm/before.htm#wp1142016).
- 2. Снимите крышку компьютера (см. [Снятие крышки корпуса компьютера](file:///C:/data/systems/140g/ru/sm/cover.htm#wp1142814)).
- 3. Извлеките отсек для диска (см. [Извлечение отсека для диска](file:///C:/data/systems/140g/ru/sm/drive_ca.htm#wp1142496)).
- ПРЕДУПРЕЖДЕНИЕ. Радиатор процессора может очень сильно нагреваться при обычной работе. Прикасаться к радиатору можно только<br>по прошествии некоторого времени, необходимого для его остывания.
- 4. Снимите радиатор процессора (см. [Извлечение радиатора](file:///C:/data/systems/140g/ru/sm/processo.htm#wp1180153)).
- 5. Снимите все платы (см. [Замена плат](file:///C:/data/systems/140g/ru/sm/cards.htm#wp1180146)).

**ПРИМЕЧАНИЕ.** Если плата WLAN или плата ускорения декодирования Blu-ray не установлена, обязательно извлеките винты, используемые для фиксации плат.

- 6. Снимите заднюю панель (см. [Снятие задней панели](file:///C:/data/systems/140g/ru/sm/backpane.htm#wp1180163)).
- 7. Извлеките все компоненты, ограничивающие доступ к системной плате.

**ВНИМАНИЕ**. Обратите особое внимание на то, как проложен и размещен каждый кабель, прежде чем его отсоединять, это позволит уверенно и правильно проложить кабели. Неправильно проложенные или отсоединенные кабели могут привести к неполадкам компьютера.

8. Отсоедините кабели, как показано ниже.

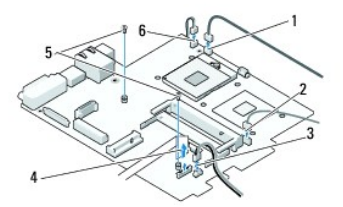

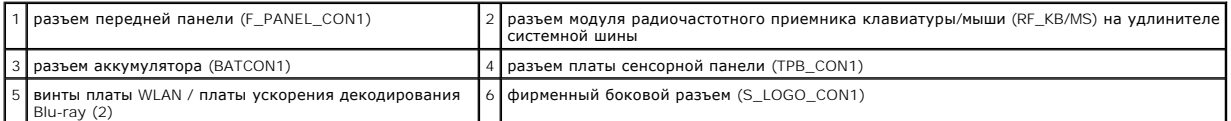

9. Извлеките винты, которые крепят системную плату к корпусу.

<span id="page-39-0"></span>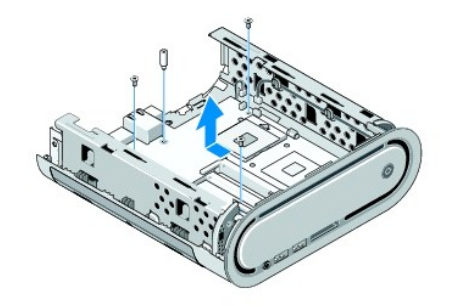

10. Выдвиньте системную плату из передней панели и извлеките из корпуса.

# <span id="page-39-1"></span>**Установка системной платы**

**ВНИМАНИЕ.** При замене системной платы визуально сравните новую системную плату с существующей и убедитесь, что деталь годится для использования.

**ПРИМЕЧАНИЕ**. Некоторые компоненты и разъемы на системной плате, устанавливаемой на замену, могут располагаться в других местах по<br>сравнению с соответствующими разъемами на существующей плате.

**ПРИМЕЧАНИЕ.** Настройки перемычки на новых системных платах предварительно установлены изготовителем.

- 1. Переместите компоненты с существующей системной платы на плату, устанавливаемую на замену.
- 2. Правильно расположите системную плату, совместив отверстия для винтов на системной плате с отверстиями для винтов на корпусе.
- 3. Установите винты, которые крепят системную плату к корпусу.
- 4. Установите процессор (см. [Замена процессора](file:///C:/data/systems/140g/ru/sm/processa.htm#wp1180145)).
- 5. Подключите все кабели к системной плате (см. [Элементы системной платы](file:///C:/data/systems/140g/ru/sm/techov.htm#wp1182137)).
- 6. Установите радиатор процессора (см. [Установка радиатора](file:///C:/data/systems/140g/ru/sm/processo.htm#wp1183090)).
- 7. Установите заднюю панель (см. [Установка задней панели](file:///C:/data/systems/140g/ru/sm/backpane.htm#wp1182014)).
- 8. Установите на место все компоненты и кабели, снятые с системной платы.
- 9. Установите отсек для диска (см. [Установка отсека для диска](file:///C:/data/systems/140g/ru/sm/drive_ca.htm#wp1146116)).
- 10. Установите крышку корпуса на место (см. [Установка крышки компьютера](file:///C:/data/systems/140g/ru/sm/cover.htm#wp1142807)).
- 11. Подключите компьютер и устройства к электросети и включите их.
- 12. При необходимости перепрограммируйте BIOS системы.

**ПРИМЕЧАНИЕ.** Информация об обновлении BIOS системы приведена на веб-сайте поддержки корпорации Dell **support.dell.com**.

# <span id="page-40-0"></span>**Технический обзор**

**Комплексное руководство по обслуживанию Dell™ Studio** 

## [Вид компьютера изнутри](#page-40-1)

- [Элементы системной платы](#page-40-2)
- ПРЕДУПРЕЖДЕНИЕ. Перед началом работы с внутренними компонентами компьютера выполните инструкции по технике безопасности,<br>прилагаемые к компьютеру. Для получения дополнительной информации об эффективных мерах безопасности

## <span id="page-40-1"></span>**Вид компьютера изнутри**

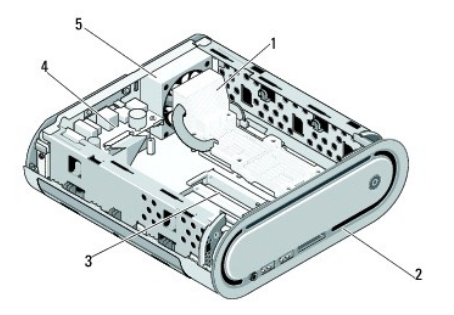

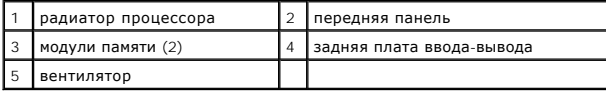

## <span id="page-40-2"></span>**Элементы системной платы**

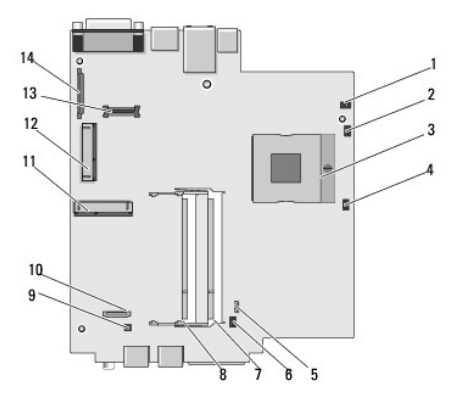

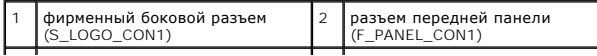

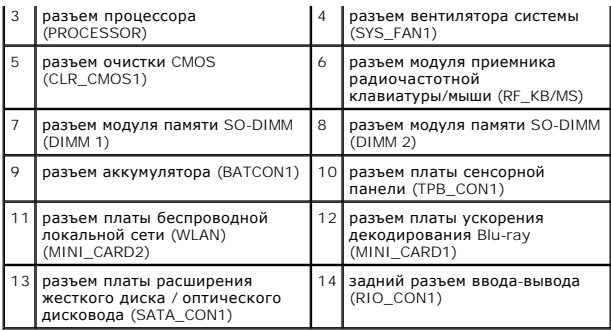

**Комплексное руководство по обслуживанию Dell™ Studio** 

#### **Примечания, замечания и предупреждения**

**ПРИМЕЧАНИЕ:** Содержит важную информацию, которая помогает более эффективно работать с компьютером.

**ВНИМАНИЕ**: Указывает на возможность повреждения устройства или потери данных и подсказывает, как избежать этой проблемы.

**ПРЕДУПРЕЖДЕНИЕ: Указывает на потенциальную опасность повреждения имущества, получения травмы или угрозу для жизни.** 

#### **Информация, содержащаяся в данном документе, может быть изменена без уведомления. © 2008 Dell Inc. Все права защищены.**

Воспроизведение материалов данного руководства в любой форме без письменного разрешения Dell Inc. строго запрещается.

Товарные знаки, используемые в данном тексте: *Dell и* логотип *DELL являются товарным и корпорации* Dell Inc.; *Microsoft, Windows Vista и кнопка «Пуск»*<br>Windows Vista являются товарными знаками либо охраняемыми товарным

В данном документе могут использоваться другие товарные значенования для обозначения фирм, заявляющих на них про<br>Компания Dell Inc. не претендует на права собственности в отношении каких-либо товарных знаженовлямися и не

**Модель DCSEA** 

**Июнь 2008 Ред. A00**